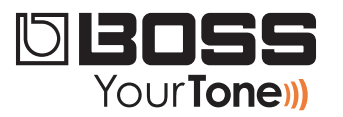

# GT-100 ReleaseNote

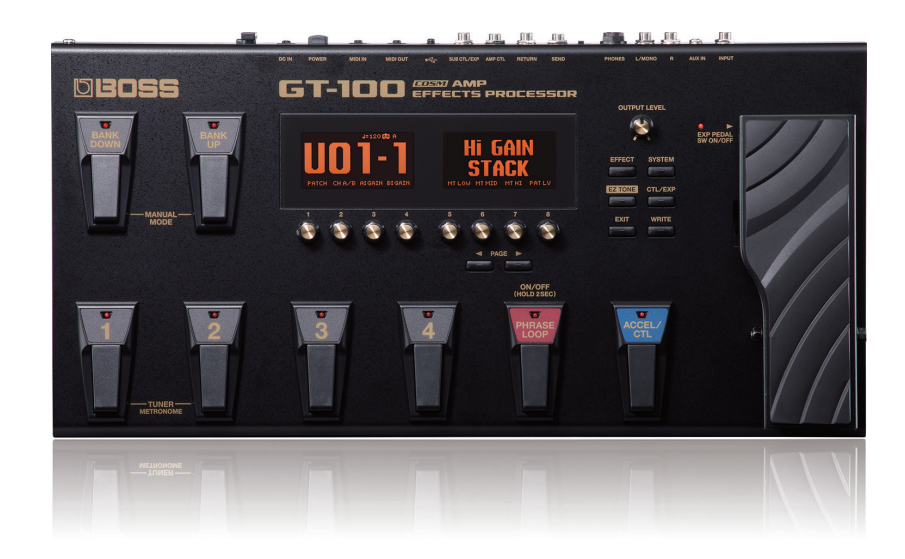

# **GT-100 Nota de Lanzamiento**

© 2012 Roland Corporation U.S. Todos los derechos reservados. Ninguna parte de esta publicación podrá ser reproducida en formato conocido, o por conocerse; sin el permiso por escrito de Roland Corporation U.S.

GT100RN01LA

## **Una Nota por parte de BOSS**

Cada una de estas programaciones representa el "tono" o sonido de una canción famosa. Debido a que algunas canciones tienen múltiples pistas con "tonos" diferentes, hemos escogido el tono que sentimos como el más identificable para dicha canción. Claro que tu propia guitarra afectara el tono que obtengas, así es que estamos incluyendo recomendaciones con cada patrón en lo referente al uso recomendado de pastilla sencilla ("S C") o pastilla doble ("Hum"). Si tu guitarra tiene los dos tipos de pastillas, intenta usar la pastilla sugerida primero.

Sin importar el tipo de amplificador que utilices, comienza usando una configuración limpia y con el control "Tone"de la guitarra posicionado al centro/neutro. Para obtener los mejores resultados, utilice la pastilla recomendado, ya sea sola single coil o humbucker.

Estos programaciones aprovechar la función Accel de la GT-100, por lo que cada programación es en realidad dos sonidos en uno. Asegúrate de presionar el pedal ACCEL / CTL para probar ambos sonidos.

Para hacer que las programaciones suenen lo más cercano a las grabaciones originales, intenta usar el mismo modelo de guitarra que el artista uso originalmente. Recuerda que es posible que puedas crear un tono genial, al usar una guitarra diferente a la del artista original. ¡Disfruta tu GT-100!

### **Acerca de la Carga de tus Programaciones Descargadas**

Al cargar tus nuevas programaciones al GT-100, se remplazaran las programaciones de Usuario (User) en la memoria del GT-100. Ya que probablemente quieras conservar las programaciones de Usuario, te explicaremos a continuación como almacenarlos de manera segura en tu computadora, usando la aplicación "Librarian" que viene embalada con tu GT-100. Después podrás re-cargar esas programaciones cuando quieras.

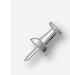

Si ya has instalado y configurado la aplicación "Librarian" del GT-100, puedes pasar a la sección "Respaldando Tus Programaciones de Usuario" en la pagina 3.

# **Configurando y Entendiendo la Aplicación "Librarian" del GT-100**

**Instalando y Configurando la aplicación "Librarian" del GT-100**

- **1** La aplicación "Librarian" y el driver de programa, están disponibles en la pestaña de descargas del GT-100 en RolandLatinAmerica.com. (Pincha *[aquí](httP://RolandLatinAmerica.com)*')
- **2** Descarga
	- *El "GT-100 Driver"—*para el sistema operativo de tu computadora.
	- *El "GT-100 Librarian"—*para el sistema operativo de tu com
- **3** Sigue las instrucciones incluidas para la instalación del driver de programa.
- **4** Instala la aplicación "Librarian" de acuerdo a las instrucciones incluidas.
- **5** Activa la aplicación "Librarian".
- **6** Pincha el menú de Configuración (Setup), Configuración de aparatos MIDI...
- **7** Configura la GT-100 de la siguiente manera
	- *Entrada—*GT-100
	- *Salida—*GT-100

#### **Entendiendo la Aplicación "Librarian" del GT-100**

La Aplicación "Librarian" del GT-100, tiene dos tipos de ventanas:

**•** *La ventana Principal—*mostrada a continuación. La Ventana principal intercambia programaciones con el GT-100.

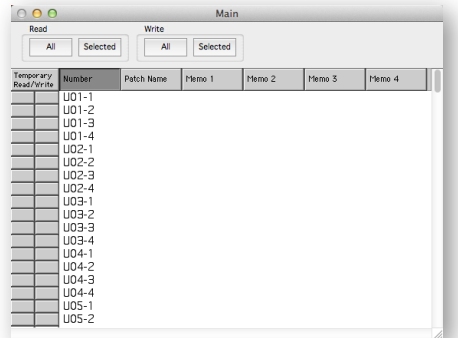

**•** *La ventana de la Librería—*que contiene colecciones de programaciones, tales como la ventana mostrada a continuación. Para obtener una programación o grupo de programaciones de la librería a bordo de tu GT-100, primero las tendrás que copiar a la ventana principal (Main) de la aplicación. Para agregar programaciones a la librería, cópialas desde la ventana principal.

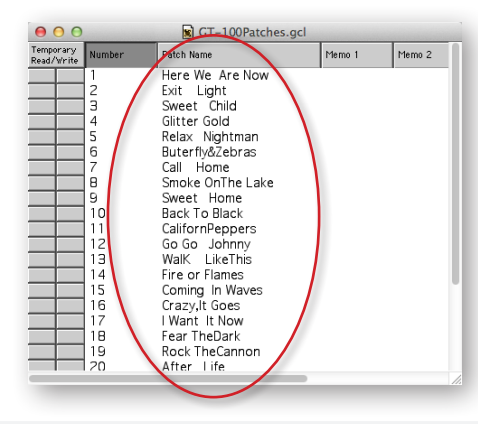

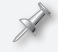

Los archivos de la librería tienen la extensión ".m2l"

#### **Respaldando Tus Programaciones de Usuario**

Ahora que tienes la aplicación "Librarian" lista para usarse, te explicaremos como respaldar/almacenar tus programaciones de Usuario existentes, y como cargar las nuevas programaciones descargadas.

**1** En la parte superior de la ventana "Main Librarian" hay cuatro casillas:

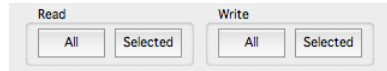

Puedes obtener todas las programaciones, o solo las programaciones deseadas a bordo del banco de Usuario del GT-100 para almacenarlas.

- **2** Para seleccionarlas
	- *Todas las Programaciones en el banco de Usuario—*pincha "Read All"
	- *Programaciones Específicas—*haz command-click (Mac) o control-click (Windows) a las programaciones deseadas y pincha "Read Selected"
- **3** Después de haber obtenido la "Data" del GT-100, selecciona "Duplicate" desde el menú "File"—la aplicación "Librarian" crea una nueva librería que contendrá todas las programaciones que seleccionaste del GT-100.
- **4** Selecciona "Save As..." del menú "file" y selecciona la ubicación en el disco duro de tu computadora donde quieras almacenar tus Programaciones de Usuario.

#### Los archivos de la librería tienen la extensión ".m2l"

Para futuras ocasiones, podrás abrir esta librería y añadir o remover programaciones, para mantener todas tus programaciones del GT-100 almacenadas de una manera que tenga sentido para ti.

Puedes regresar las programaciones al GT-100 de la siguiente manera:

- **1** Abriendo la librería
- **2** Copiando las programaciones deseadas a la ventana principal (Main) de la aplicación "Librarian"
- **3** Enviándolas de vuelta al GT-100 usando las funciones "Write All" o "Write Selected" con los botones en la parte superior de la pantalla principal.

## **Cargando Tus Programaciones Descargadas en el GT-100**

- **1** Abre una de las nuevas librerías de archivos para el GT-100 que has descargado.
- **2** Copia y pega sus programaciones en la ventana principal (Main) de la aplicación "Librarian".
- **3** Pincha "Write All"—o selecciona solo las nuevas programaciones deseadas, y después pincha "Write Selected"—para cargar las programaciones en la memoria de Usuario del GT-100.

# **GT-100 Tone Room Patches**

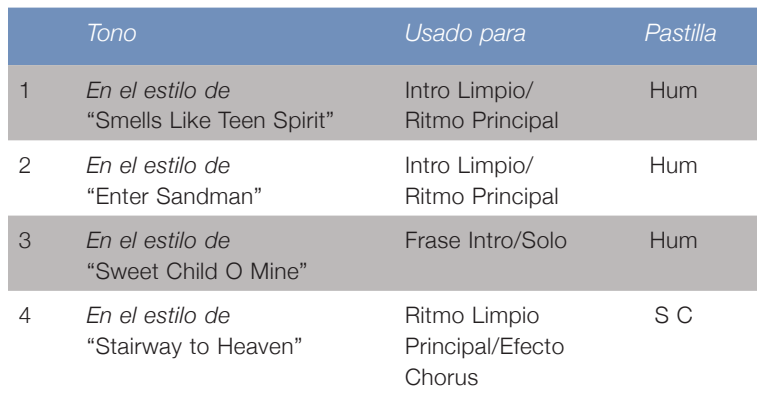

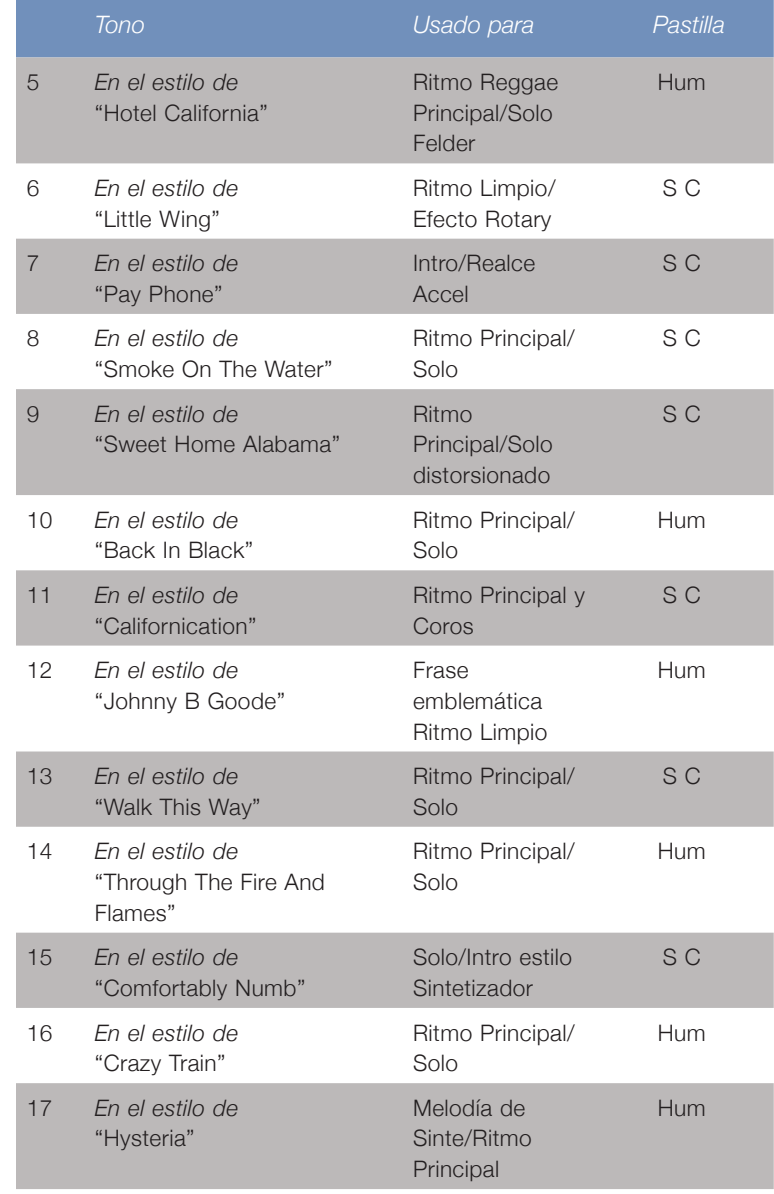

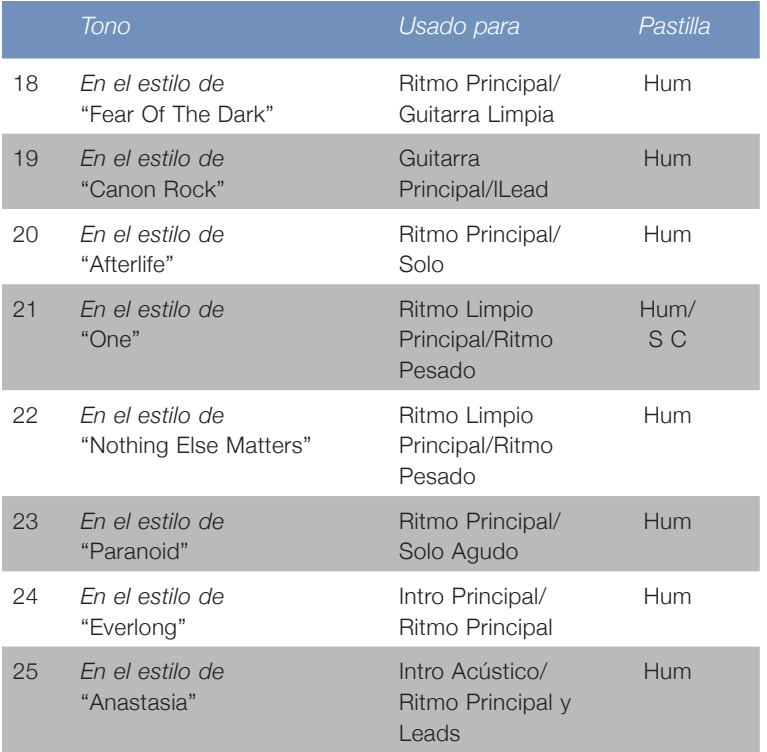